## **Options in the Administration tab**

In the **Administration** tab, you can find the following options:

- **[Manage Users](https://wiki.idera.com/display/SQLSAFE83/Manage+users)**
- **Configuring Notification Settings**
- **[General Preferences](https://wiki.idera.com/display/SQLSAFE83/General+Preferences)**
- **[Manage Licenses](https://wiki.idera.com/display/SQLSAFE83/Manage+License+Keys)**

SQL Safe is a high-performance backup and recovery solution for your SQL Servers. [Learn more](http://www.idera.com/productssolutions/sqlserver/sqlsafebackup) > >

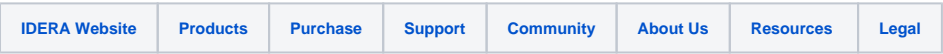